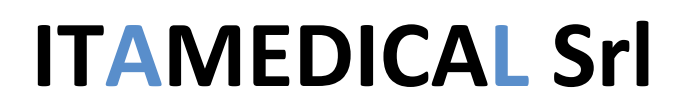

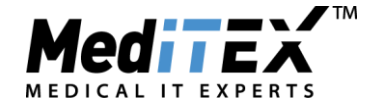

### **Gestione Doppia donazione in MedITEX**

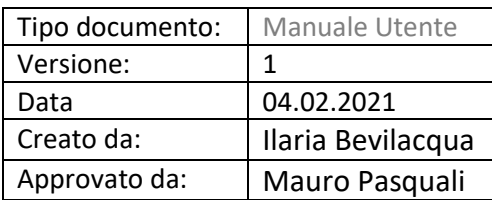

Esistono due tipologie di doppia donazione:

- **a. Liquido seminale e ovociti arrivano separati**: in questo caso ci si comporta come nel caso della donazione singola ma si documentano entrambi i donatori.
	- Inserimento donatrice come nuova paziente impostandola come donatrice nell'anagrafica (riquadro verde)

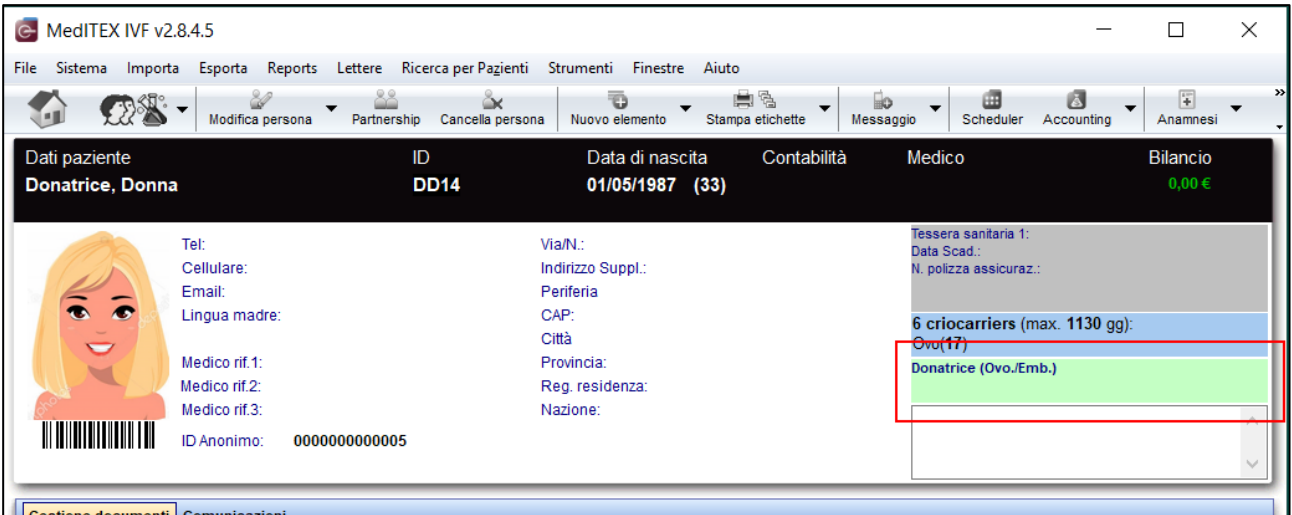

- o si inseriscono gli esami infettivi
- o si registrano nella sezione crio le paillette arrivate appartenenti alla donatrice (con inserimento codice SEC), mettendo il check su "*per donazione*".

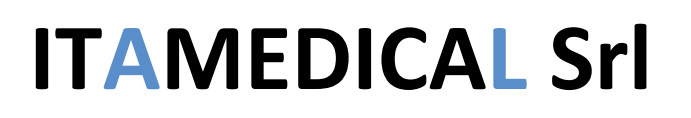

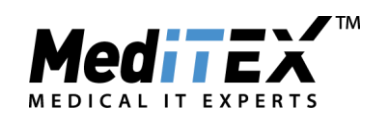

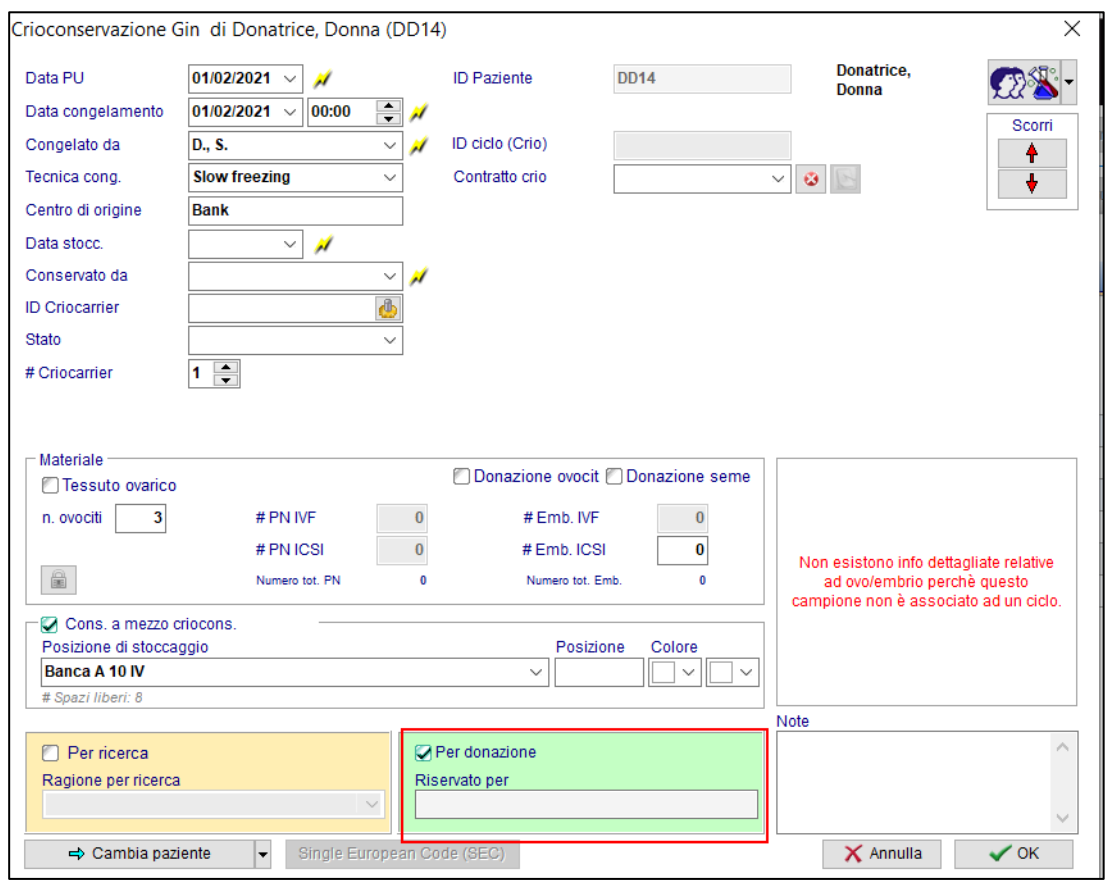

• Inserimento donatore come nuovo paziente impostandolo come donatore nell'anagrafica (riquadro verde)

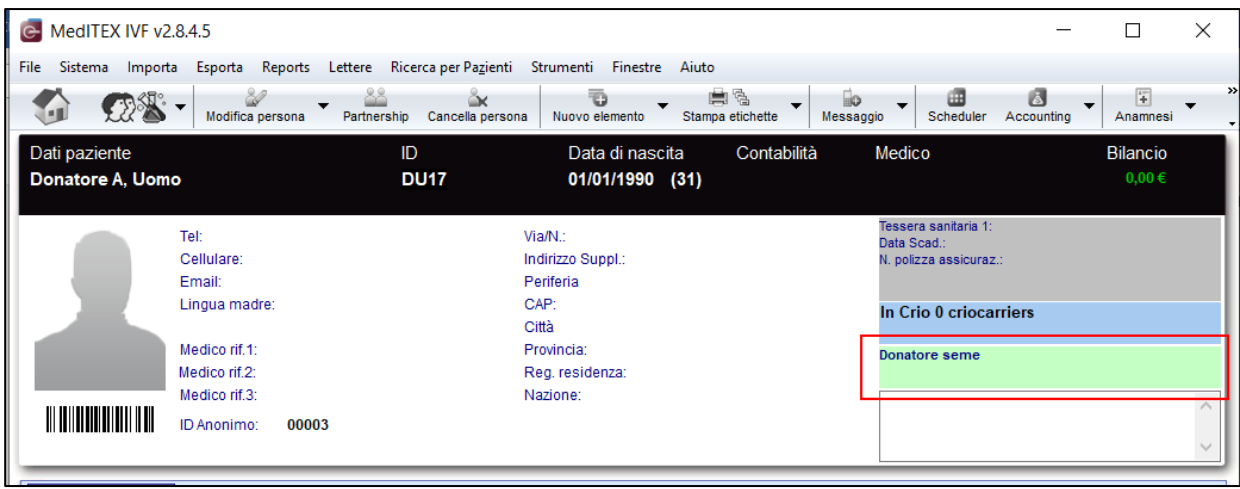

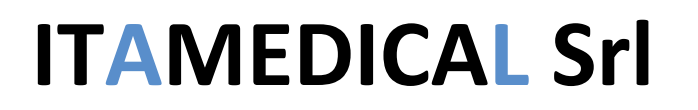

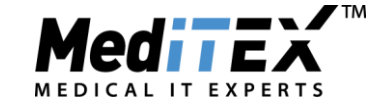

- o si inseriscono gli esami infettivi
- o si registrano lo spermiogramma e nella sezione crio le paillette arrivate appartenenti al donatore (con inserimento codice SEC), mettendo il check su "*per donazione*".

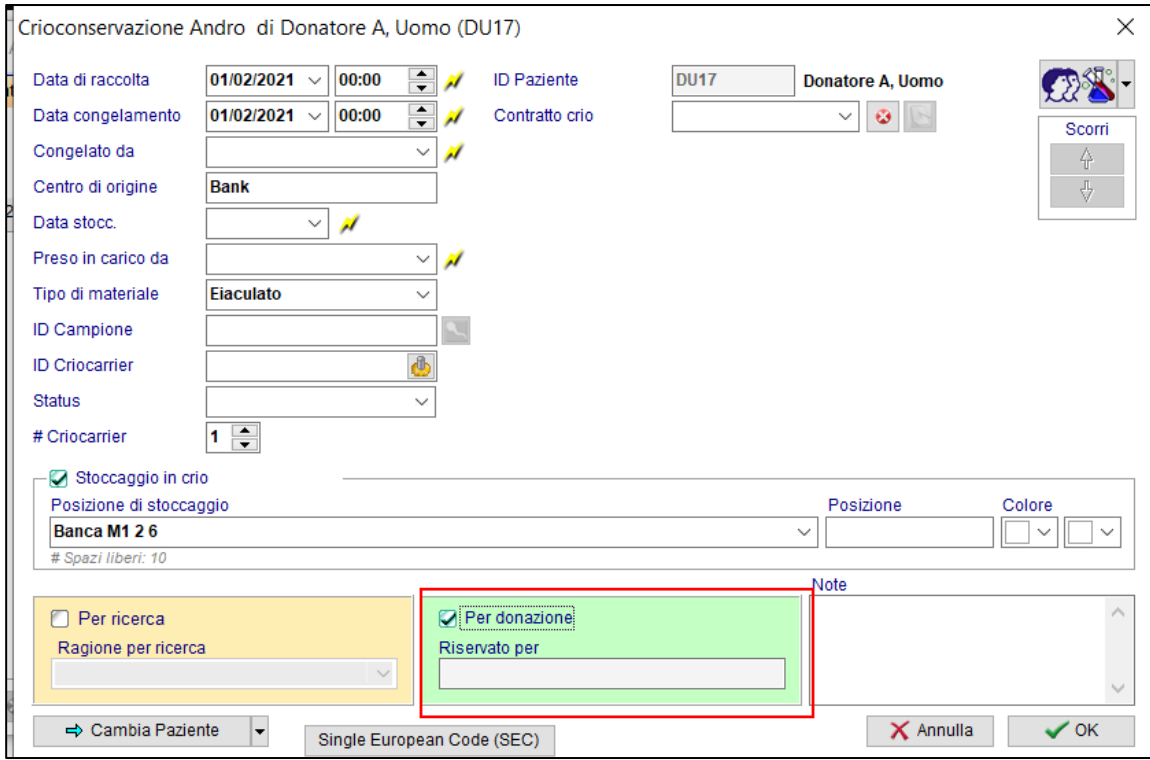

• Dalla paziente ricevente (che viene impostata nell'anagrafica, riquadro verde, come "*necessita di donatrice*" e "*necessita di donatore*")

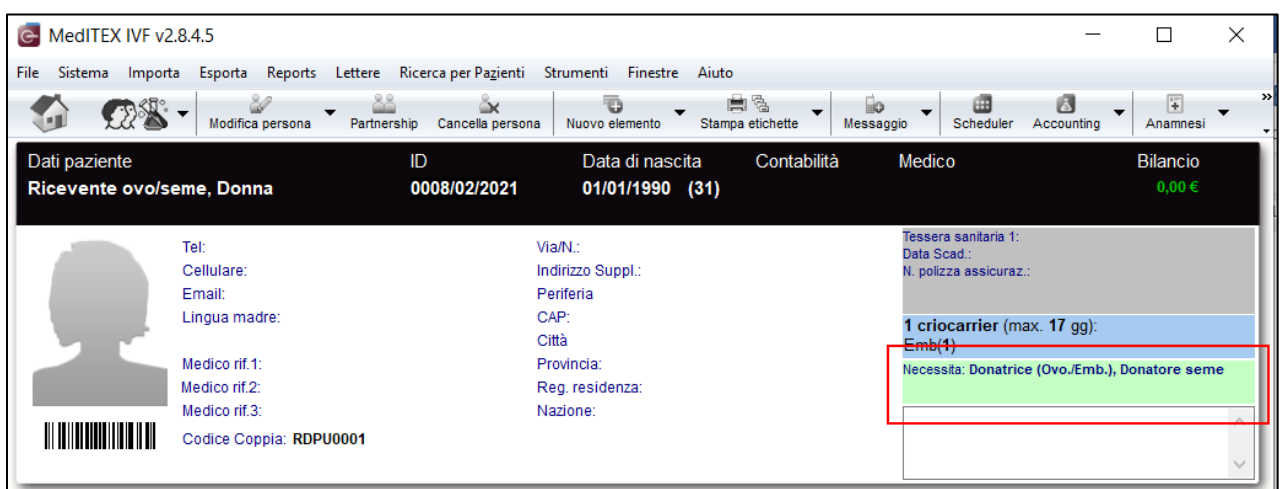

si effettuano le prenotazioni delle paillette (*nella finestra della prenotazione bisogna andare sulla tab CRIO DONAZIONE*) e del liquido seminale appartenenti ai donatori appena registrati.

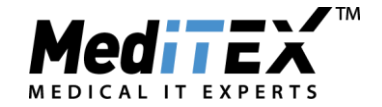

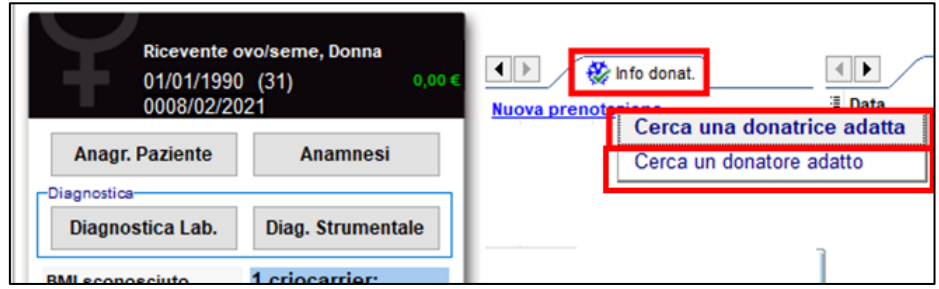

- Viene creato il ciclo della ricevente (in *Dettagli terapia* check su "*Ric. ovo/embrio*") scongelando gli ovociti riservati a lei tramite la prenotazione e nell'inseminazione verrà utilizzato il seme da donatore prenotato per lei.
- Nell'estrazione dei dati per il Registro Italiano PMA questo caso ricadrà nella colonna *Doppia donazioneovociti scongelati e seme* dell'immagine sottostante.

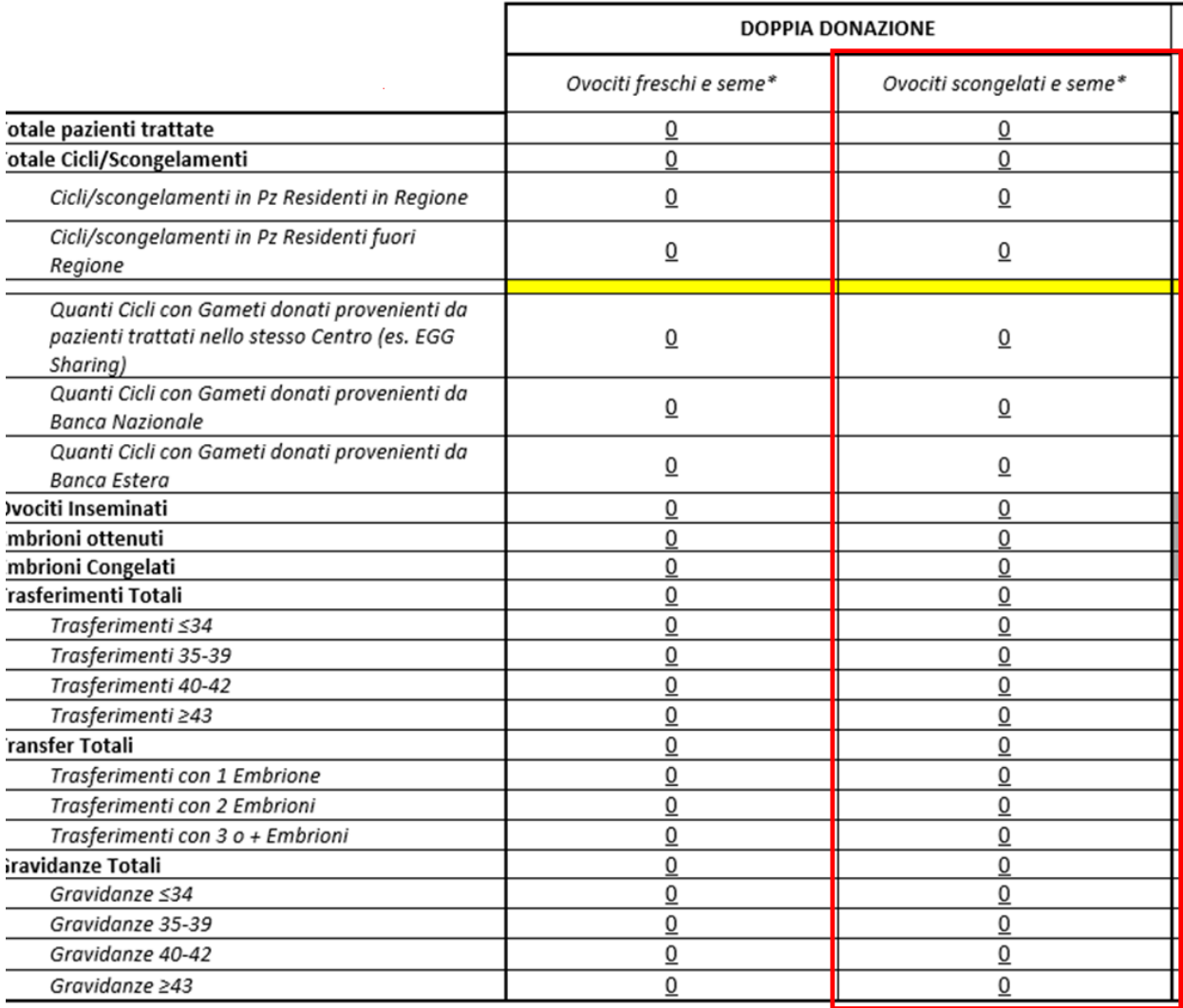

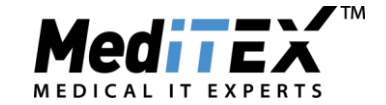

#### **b. Arriva al centro uno o più embrioni da donazione doppia**:

- Inserimento donatrice: viene inserita, come nel caso delle altre donazioni, la donatrice come nuova paziente. Nella sezione anagrafica – Riquadro verde si imposta come Donatrice. Vengono inseriti esami di laboratorio o altre informazioni relative alla donatrice.
- Inserimento donatore: viene inserito, come nel caso delle altre donazioni, il donatore come nuovo paziente. Nella sezione anagrafica – Riquadro verde si imposta come Donatore. Vengono inseriti esami di laboratorio o altre informazioni relative al donatore.
- Nella sezione Partnership dell'anagrafica di uno dei due vengono accoppiati per documentare la provenienza dell'embrione arrivato per la ricevente.

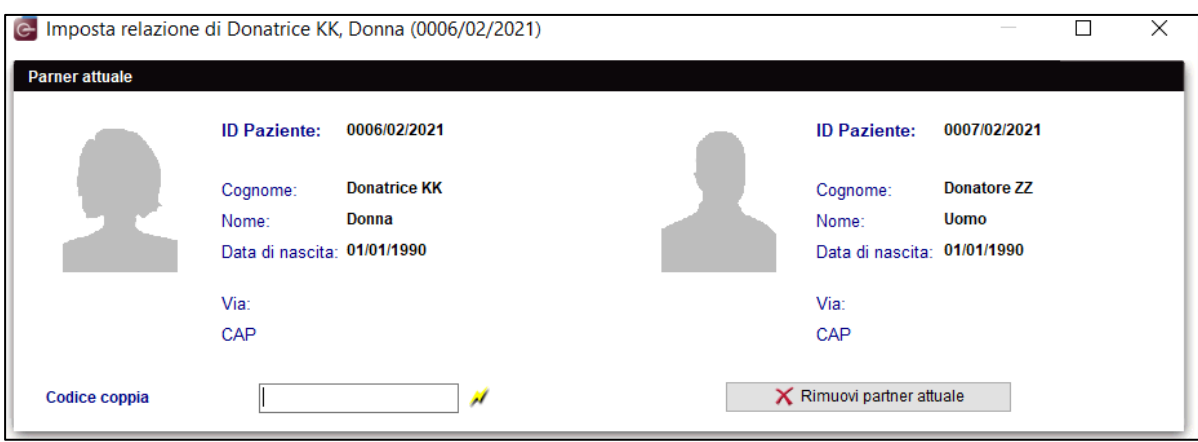

• Nella sezione crio (riquadro blu) della donatrice vengono registrate le paillette contenenti embrioni e viene inserito il codice SEC.

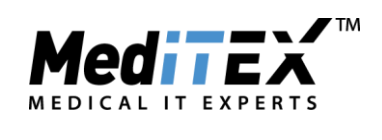

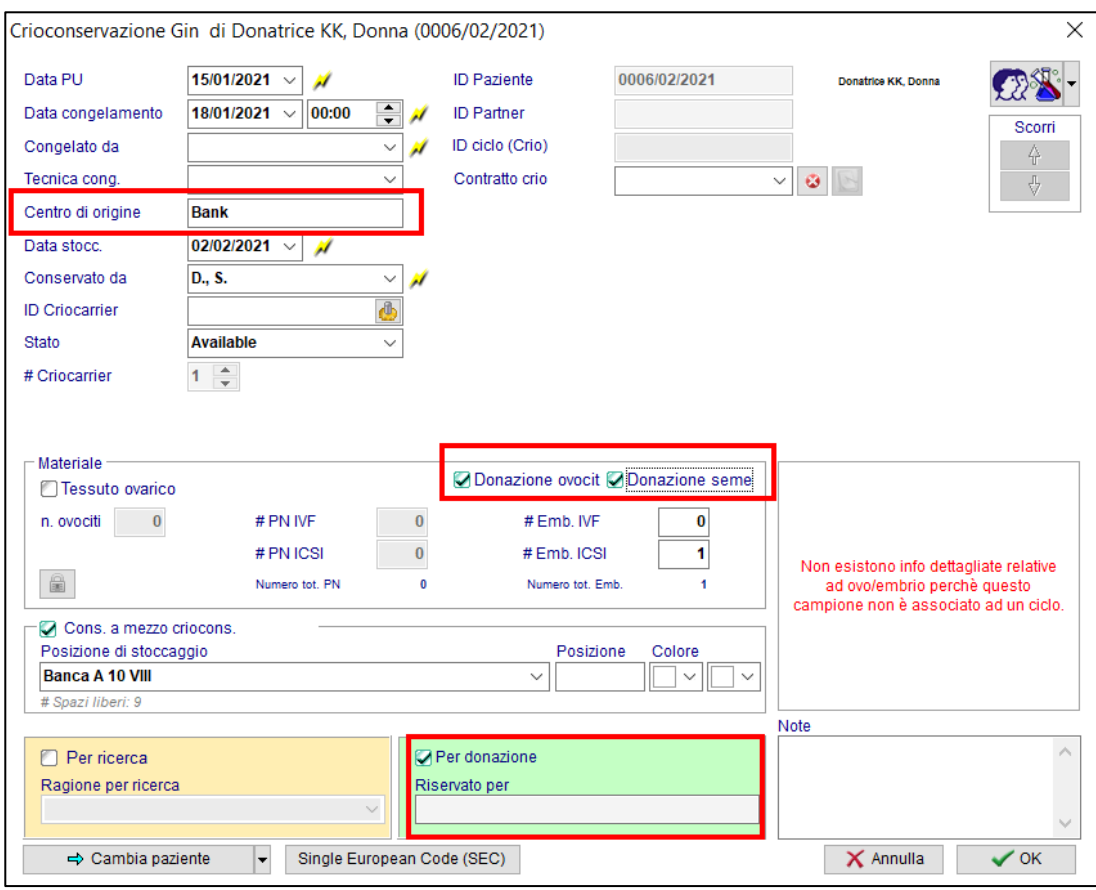

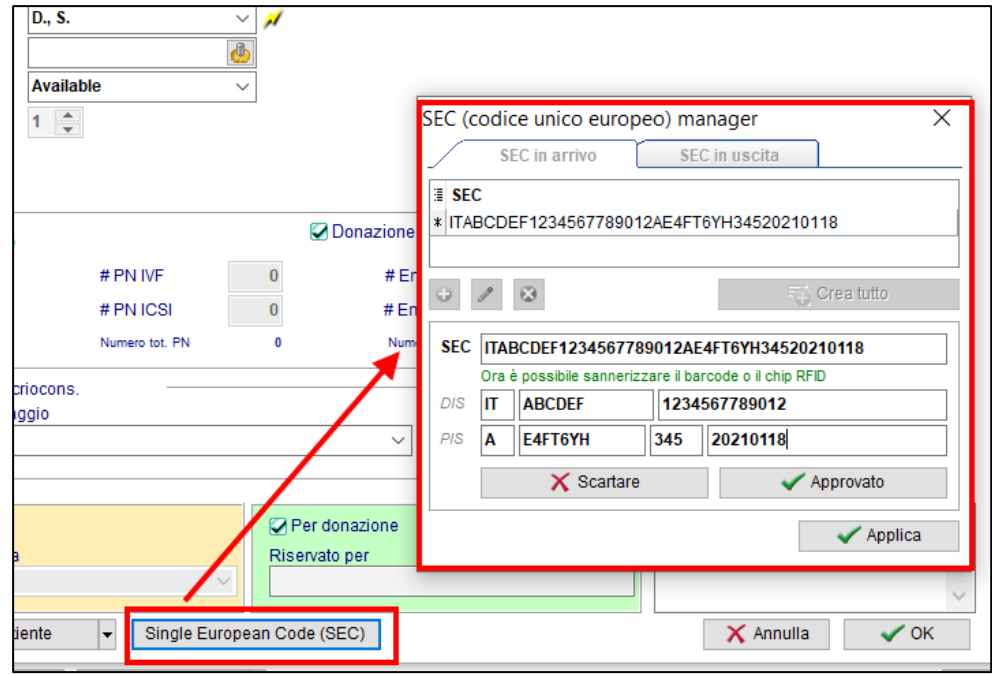

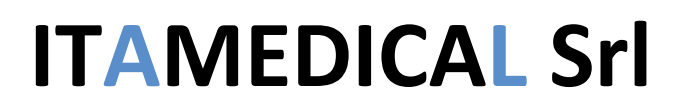

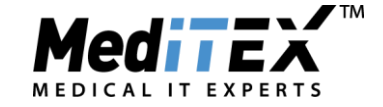

**IMPORTANTE:** Inserire come evidenziato nell'immagine il *Centro di provenienza*, i check su "*Donazione ovociti"* e "*Donazione seme"* e il check nel riquadro verde "*Per donazione*".

Nei campi **QM** della crio sarà necessario completare il campo *Ovociti Donati* per documentare se gli ovociti che hanno formato l'embrioni erano scongelati (*Ovo scong*) o freschi (*Ovo a fresco*):

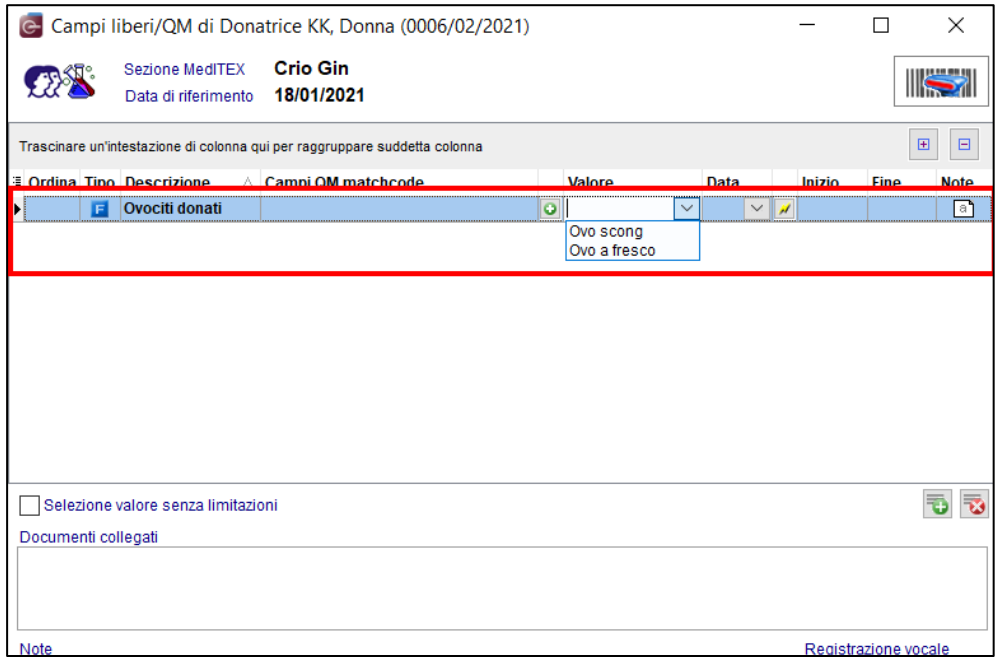

• Viene fatta nella sezione *Info donatore* della paziente ricevente la prenotazione dell'embrione

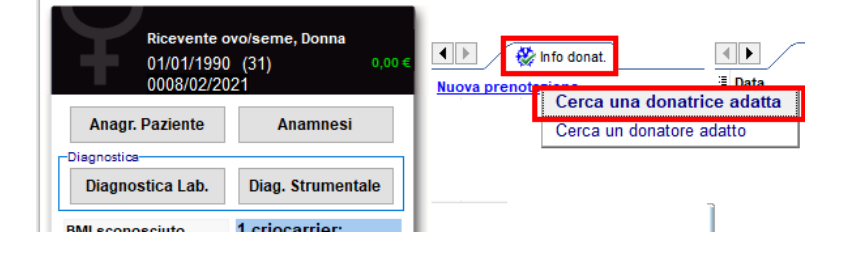

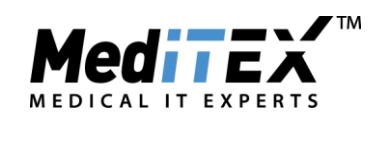

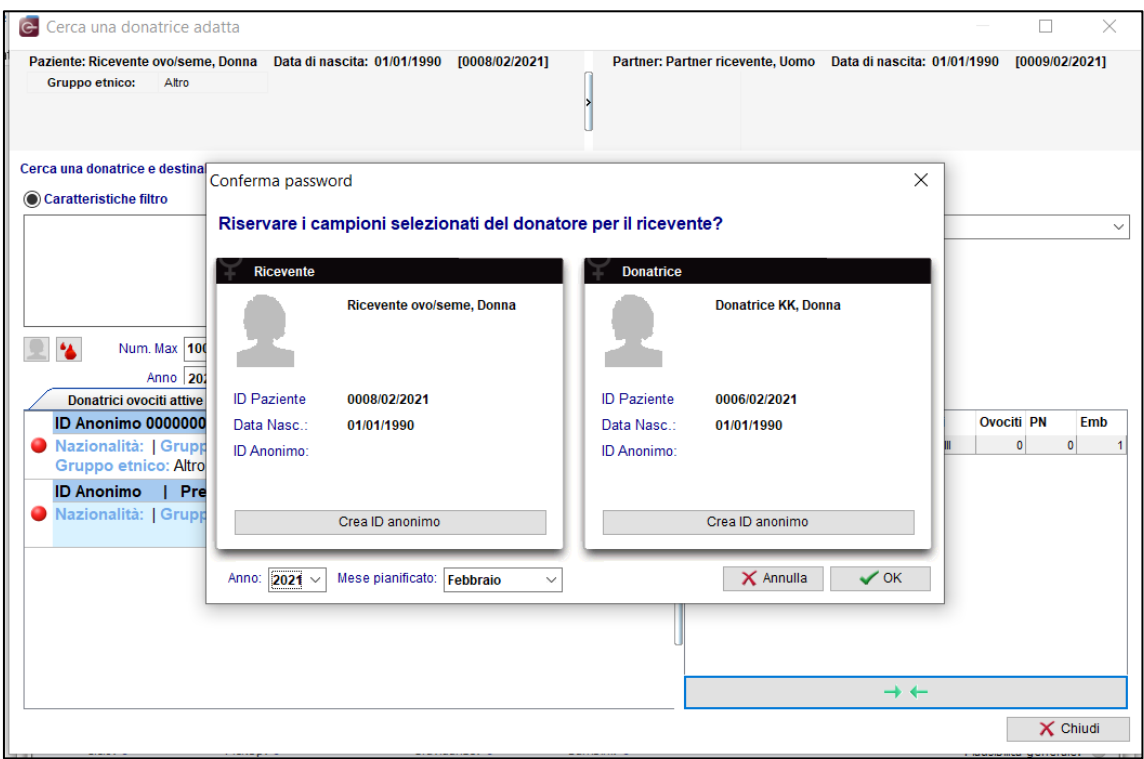

Ora nella crio della ricevente, sotto **Materiale riservato** c'è l'embrione prenotato per lei.

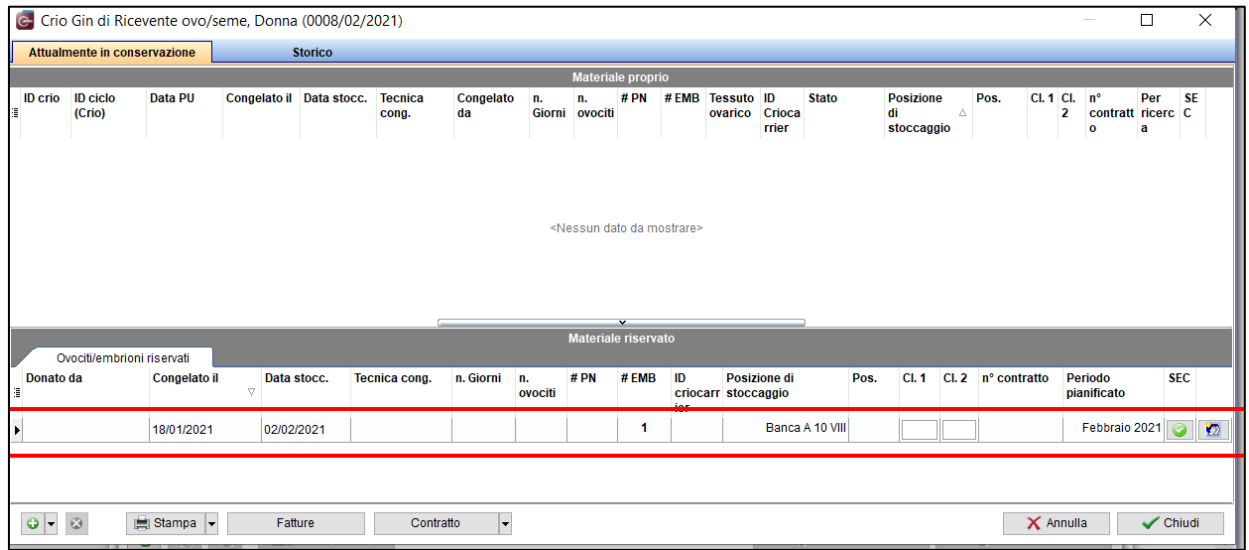

• Viene creato il ciclo da scongelamento per la paziente ricevente (è necessario mettere il check in Dettagli terapia su *"Ric ovo/embrio*") e viene scongelato l'embrione prenotato.

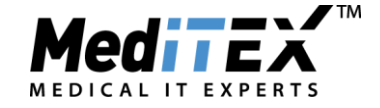

• **Con questo procedimento il ciclo verrà estratto nel documento della doppia donazione dell'ISS nelle colonne Embrioni scongelati.**

Il campo QM *Ovociti donati* permetterà di discriminare il ciclo in modo che vada nella prima o nella seconda colonna (**ottenuti con donazione di ovociti a fresco e seme – ottenuti con donazione di ovociti scongelati e seme**)

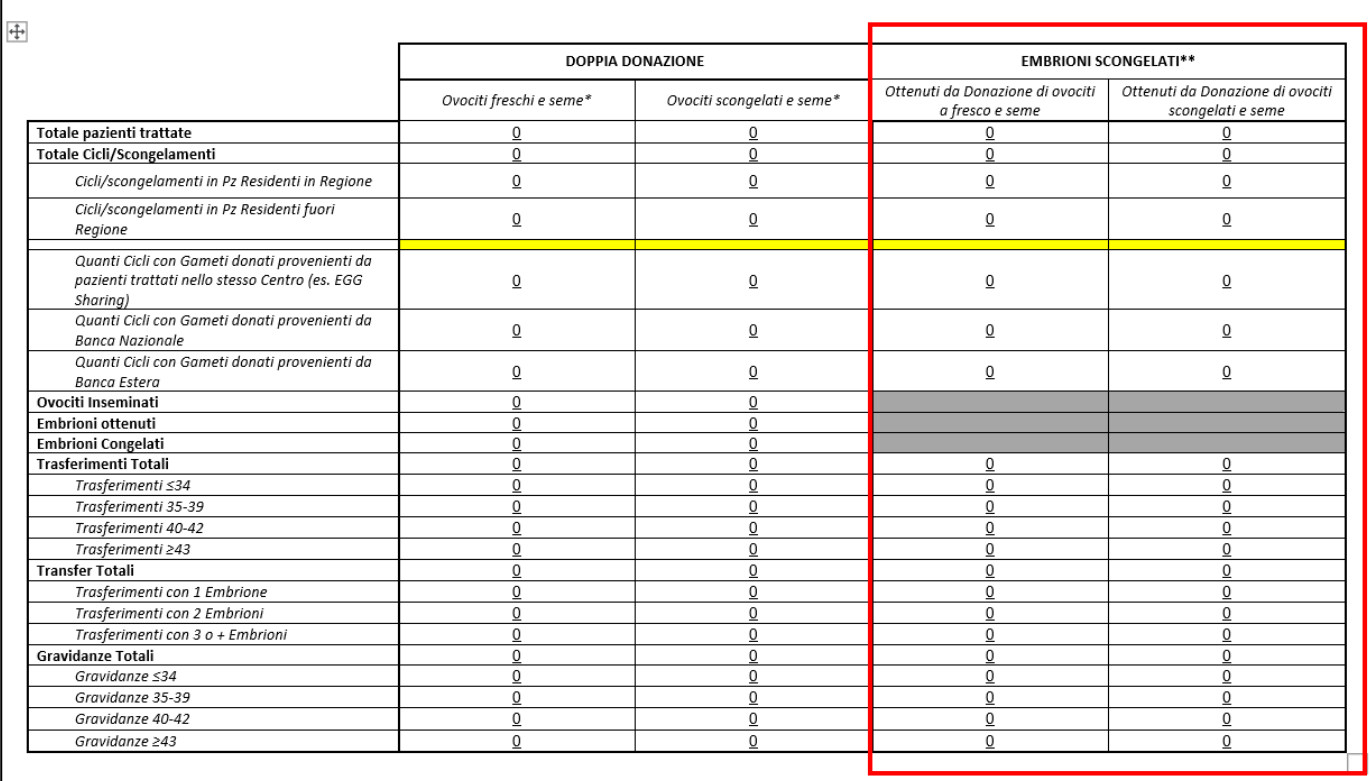